# Model **PD-6** Owner's Manual (V1.04 Supplement)

Upgrading your PD-6 software to version V1.04 will add three new functions. Please read this supplementary manual for V1.04 operation along with your original PD-6 owner's manual and supplements V1.01 and V1.02.

# 1. Automatic setting of Software Write Protection

When ejecting a DVD-RAM disk, Software Write Protection is now automatically set to ON. This means that when you remove the DVD-RAM from its cartridge and put it into a regular DVD-RAM drive connected to a PC or Mac, file writing to it will be prohibited.

#### <CAUTION>

If you require to rewrite or edit a file on a DVD-RAM that is Software Write Protected, you will need to first turn off the Software Write Protection by using a suitable DVD-RAM software application on your PC or Mac.

If you cannot unlock the Software Write Protection on your PC or Mac, take out the disk, load it into the PD-6 drive, select "CONNECT" in the IEEE1394 Utility menu, put the PD-6 into IEEE1394 mode and then power off. This procedure will cause the Software Write Protection to be set to off and you can then remove the DVD-RAM from the PD-6.

#### <CAUTION>

When a Software Write Protected DVD-RAM is loaded into a PD-6 with software version V1.03 or earlier, please remember that it will neither be possible to record files or format the disk. We recommend that you update all your machines to V1.04 if you have multiple PD-6s.

# 2. "CONNECT( ♠ )" added to IEEE1394 Utility menu

The IEEE1394 Utility menu has been expanded with the addition of the "CONNECT( )" setting. By selecting this, the Software Write Protection on the DVD-RAM in the PD-6 is turned ON.

| DISCONNECT | PD-6 cannot be connected to an external PC or Mac. (Default setting)                               |
|------------|----------------------------------------------------------------------------------------------------|
| CONNECT    | PD-6 can be connected to a PC or Mac with the Software Write Protection of the DVD-RAM set to OFF. |
| CONNECT(♠) | PD-6 can be connected to a PC or Mac with the Software Write Protection of the DVD-RAM set to ON.  |

## <CAUTION>

When transferring audio data between the PD-6 and a PC or Mac, it is recommended to select "CONNECT(1)" in the IEEE1394 Utility menu. However, when performing a PD-6 software update, you must select "CONNECT".

## 3. "REC" icon added to LCD

When the PD-6 is in RECORD mode, the "**DISC**" icon indicating the disk time remaining and a "**REC**" icon will be displayed alternately as show below. This is intended to help the PD-6 user confirm that the unit is in RECORD mode.

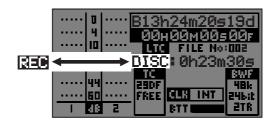